# Connect the power adapter and turn on 1 your tablet

连接电源适配器并开启平板电脑 連接電源變壓器並啓動平板電腦 電源アダプタを接続し、タブレットをオンにする

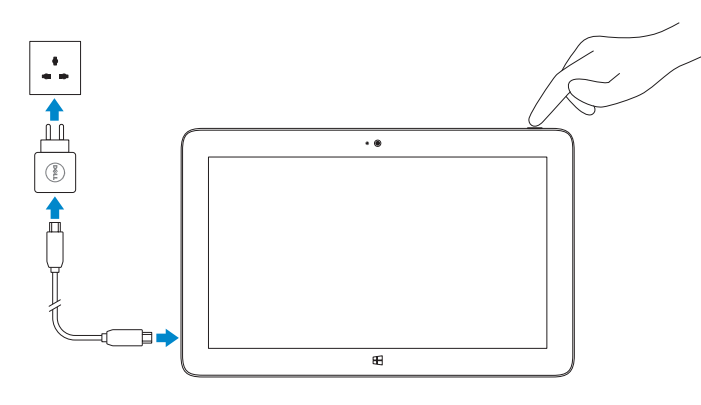

# **VENUE** 11 Pro

# Quick Start Guide

快速入门指南 快速入門指南

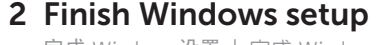

完成 Windows 设置 | 完成 Windows 設定 Windows セットアップを終了する

# Connect to your network

在超级按钮边栏中,依次点按**设置 <sup>42</sup>.**,无线图标 \*in, 然后选择网络,点按连接。 在快速鍵資訊看板中,點選設定 \$\*, 接著點選無線圖示 \*,il, 選擇您的網路,然後點 選連線。

チャームサイドバーで設定 ☆ なタップし、ワイヤレスアイコン \*il をタップして ネットワークを選択し、接続をタップします。

**NOTE:** You may need to activate your network service before connecting.

么注:您可能需要激活网络服务后才能进行连接。

4 註: 在連線之前, 您可能必須啓動您的網路服務

连接到网络 連接網路 ネットワークに接続

クメモ:ネットワークサービスを有効にしてから接続を行います。

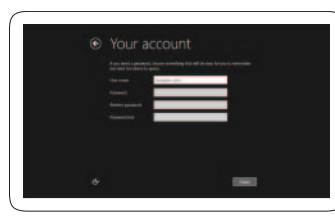

# Connect to a network — optional

连接到网络 — 可选 連接至網路 — 選用 ネットワークに接続 — オプション

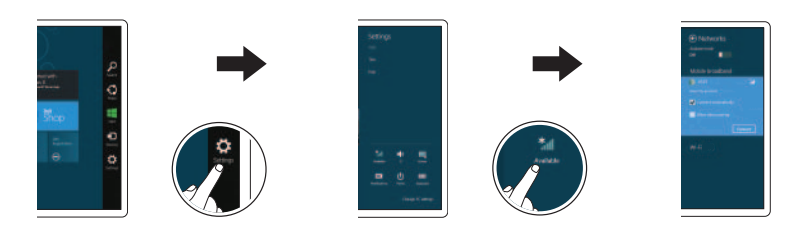

In the charms sidebar, tap **Settings**  $\ddot{\mathbf{\Omega}}$ , tap the Wireless icon  $\ddot{\mathbf{f}}$ , select your network, and tap **Connect**.

> ■注: 有关安装 micro-SIM 卡的说明, 请参阅 www.dell.com/support/manuals 上的用户 手册。

> **么註:**有關如何安裝 micro-SIM 卡的說明,請參閱 www.dell.com/support/manuals 上的 擁有者手冊。

> **グメモ:**マイクロ SIM カードの取り付け方法についての詳細は、以下の Web サイ トにあるオーナーズマニュアルを参照してください www.dell.com/support/manuals。

3 Explore resources 浏览资源 | 探索資源

リソースを検索する

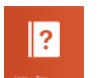

# Help and Tips

帮助和提示 | 說明與秘訣 ヘルプとヒント

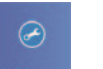

My Dell 我的 Dell | My Dell マイデル

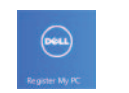

# Register your tablet 注册您的平板电脑 | 註冊您的平板電腦 タブレットを登録する

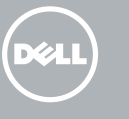

# Insert microSD card — optional

插入 microSD 卡 — 可选 插入 microSD 卡 — 選用 マイクロSDカードの挿入 — オプション

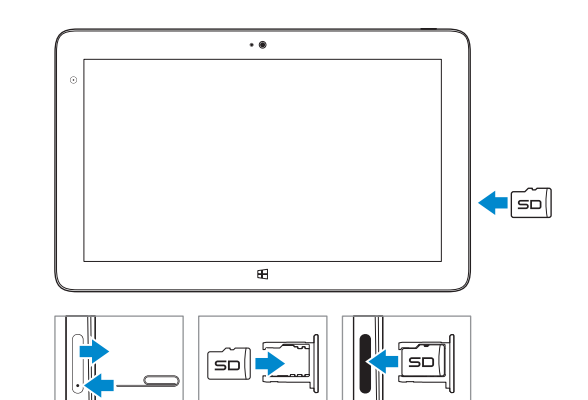

NOTE: For instructions to install a micro-SIM card, refer to the *Owner's Manual*  on www.dell.com/support/manuals.

# Sign in to your account or create a new account

登录您的帐户或创建新帐户 登入您的帳號或建立新帳號 アカウントにサインインまたは新し いアカウントを作成

用户提示:请通过官方途径进行操作系统升级, 经由第三方升级将会存在安全隐患。

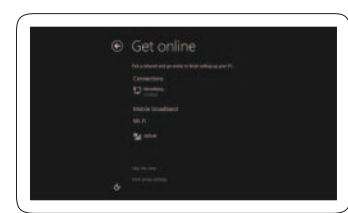

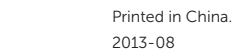

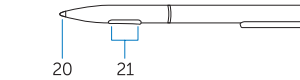

- 1. 相機 LED
- 2. 正 面 相 機
- 3. 麥 克 風
- 4. 電 源 按 鈕
- 5. 電源 LED
- 6. 右側喇叭
- 7. Noble security 安全鎖孔
- 8. 記 憶 卡 讀 卡 器
- 9. 迷你 HDMI 連接器
- 10. 背 面 相 機
- 11. 擴 充 基 座 接 腳
- 12. 擴充基座引導插槽

© 2013 Dell Inc.

平板电脑型号 | 平板電腦機型 タブレットモデル

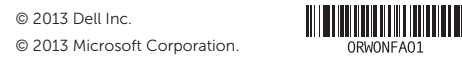

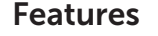

功能部件 | 功能 | 機能

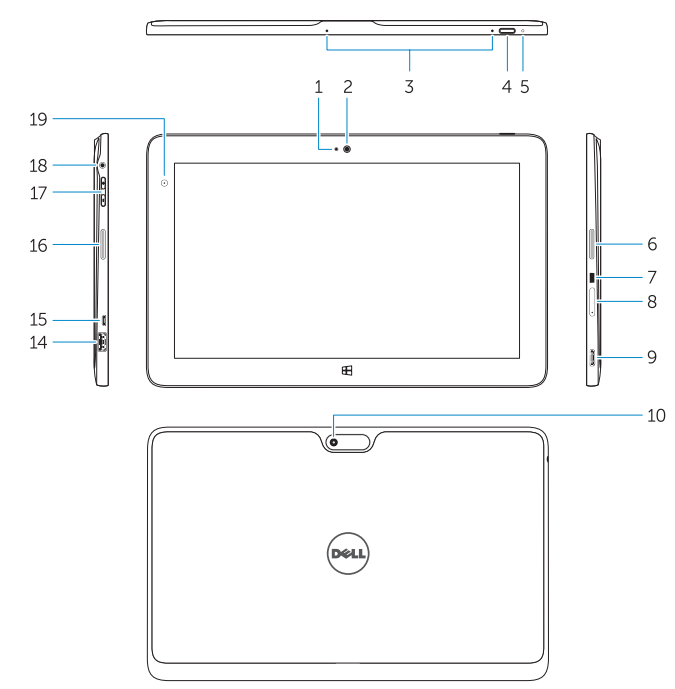

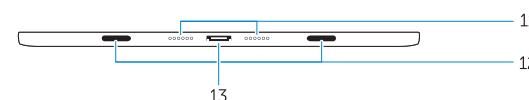

1. 摄像头 LED 2. 前 置 摄 像 头 3. 麦 克 风 4. 电 源 按 钮 5. 电源 LED 6. 右 扬 声 器 7. 典雅的安全锁孔 8. 内 存 卡 读 取 器 9. 小型 HDMI 连接器 10. 后 置 摄 像 头 11. 基座连接口针 12. 对 接 导 槽

- 13. 擴 充 基 座 連 接 器
- 14. USB 3.0 連接器
- 15. micro USB 電源連接器
- 16. 左側喇叭
- 17. 音 量 按 鈕
- 18. 音 效 連 接 器
- 19. 環 境 光 線 感 應 器
- 20. 筆尖 (可更換)
- 21. 可程式化按鈕
- 1. カメラ LED
- 2. 前 面 カ メ ラ
- 3. マ イ ク
- 4. 電 源 ボ タ ン
- **5.** 電源 LED
- 6. 右スピーカ
- 7. Noble セキュリティロックスロット
- 8. メモリカードリーダー
- 9. ミニ HDMI コネクタ
- 10. 背 面 カ メ ラ
- **11**. ドックピン
- 12. ドッキングガイドスロット
- 13. ドッキングコネクタ
- 14. USB 3.0 コネクタ
- 15. マイクロ USB/電源コネクタ
- 16. 左スピーカ
- 17. 音 量 ボ タ ン
- 18. オーディオコネクタ
- 19. 周囲照明センサー
- 20. ペンチップ(置き換え可能)
- 21. プログラマブルボタン

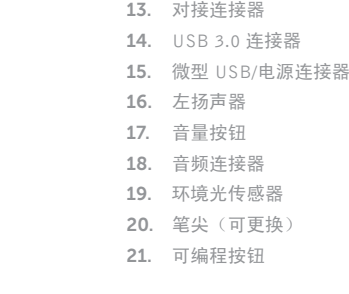

管制和安全 | 管制與安 全 認可と安全性

- 5. power LED
- 6. right speaker
- 7. Noble security lock slot
- 8. memory card reader
- 9. mini HDMI connector
- 10. rear camera
- 11. dock pins
- 12. docking guide slots
- 14. USB 3.0 connector
- 15. micro USB power connector
- 16. left speaker
- 17. volume button
- 18. audio connector
- 19. Ambient Light Sensor
- 20. Pen Tip (replaceable)
- 21. Programmable buttons

#### Product support and manuals

产品支持和手册 產品支援與手冊 製品サポートとマニュアル

# dell.com/support dell.com/support/manuals dell.com/windows8

### Contact Dell

与 Dell 联络 | 與 Dell 公司聯絡 デルへのお問い合わせ

dell.com/contactdell

## Regulatory and safety

dell.com/regulatory\_compliance

## Regulatory model and type

管制型号和类型 安規型號與類型 認可モデルと認可タイプ

T06G T06G001

### Tablet model

Venue 5130 Venue 5130 系 列

## Stylus (optional)

触控笔(可选)| 觸控筆 (選配) | スタイラス(オプション)

# 1. camera LED 2. front camera 3. microphones 4. power button

# 13. docking connector